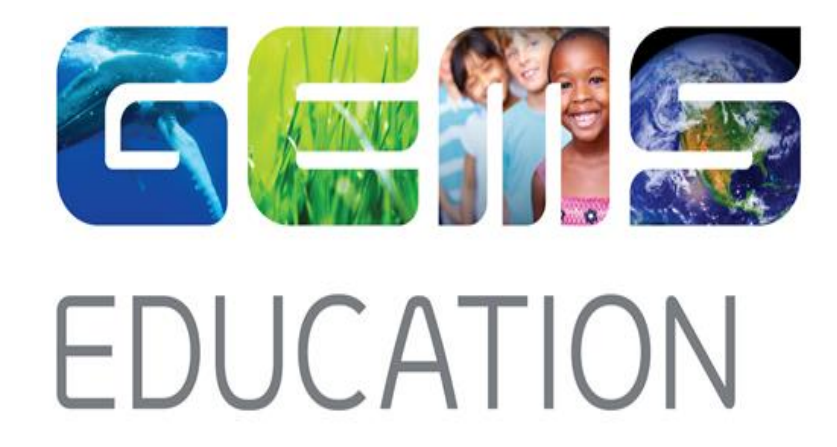

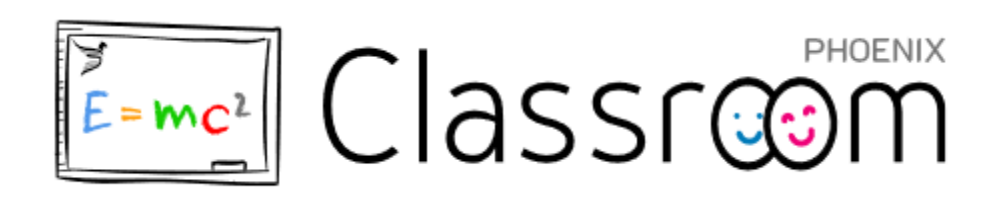

Parent Guide

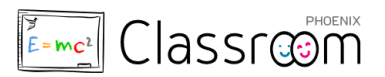

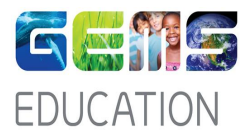

# **Contents**

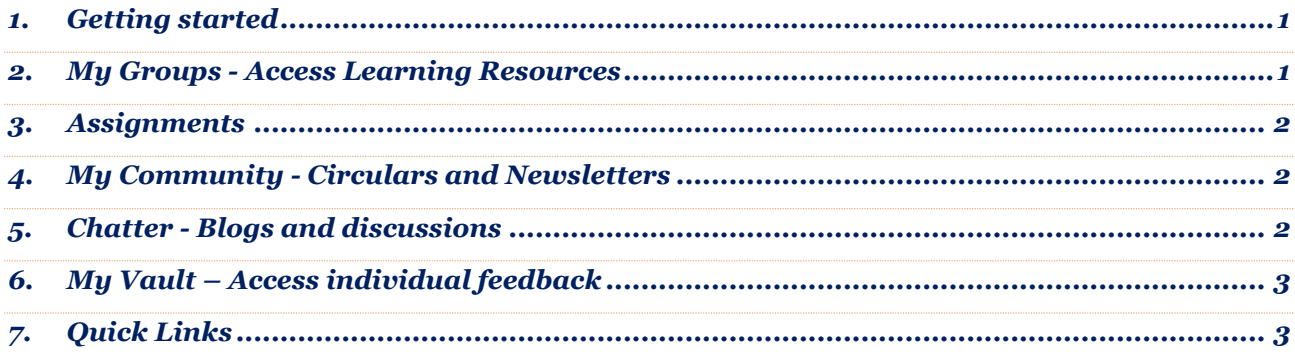

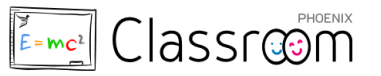

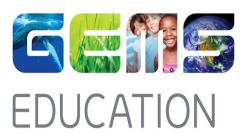

#### <span id="page-2-0"></span>1. Getting started

- To access Phoenix Classroom, click on this link: [https://classroom.gemseducation.com](https://classroom.gemseducation.com/)
- Phoenix Classroom link has also been added in Parent portal home page [\(https://oasis.gemseducation.com\)](https://oasis.gemseducation.com/)
- Your login credentials are same as your existing Parent portal credentials and have been emailed to you earlier.
- Send an email to [\\_\\_\\_](mailto:helpdesk_gcs@gemsedu.com) if you not have your login credentials yet.

#### <span id="page-2-1"></span>2. My Groups - Access Learning Resources

- Click on child's photo on the top right of the page after login to switch between your children's profiles if applicable
- Navigate the site via the menu links on the left panel. View your child's groups and access learning resources shared by the teachers in specific group under **My Groups**

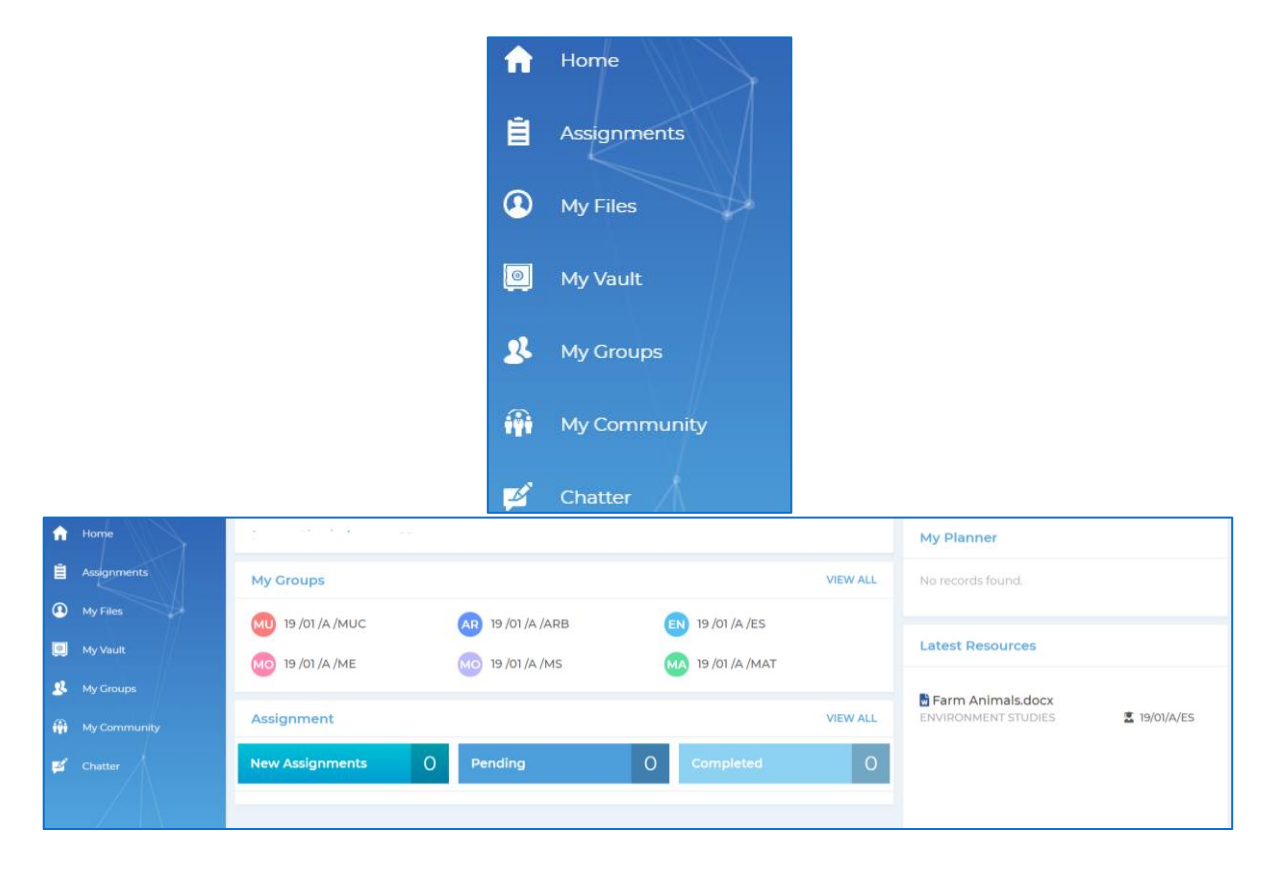

![](_page_3_Picture_0.jpeg)

![](_page_3_Picture_1.jpeg)

![](_page_3_Picture_67.jpeg)

#### <span id="page-3-0"></span>3. Assignments

- View and track completion status of all **assignments**, tasks and quizzes.
- View assignment grading once it has been reviewed by the teacher

![](_page_3_Picture_68.jpeg)

## <span id="page-3-1"></span>4.My Community - Circulars and Newsletters

- Stay updated on school news & events
- Access circulars & newsletters under **My Community**

![](_page_3_Picture_69.jpeg)

# <span id="page-3-2"></span>5.Chatter - Blogs and discussions

View your child's participation in class discussions. See posts on **Chatter**

![](_page_4_Picture_0.jpeg)

![](_page_4_Picture_1.jpeg)

![](_page_4_Picture_59.jpeg)

# <span id="page-4-0"></span>6.My Vault – Access individual feedback

Access individual feedback and reports from teachers pertaining to your child in **My Vault**

### <span id="page-4-1"></span>7. Quick Links

 Links to update your contact details, pay fees and view your child's report cards are all under **Quick links** for your easy reference.

![](_page_4_Picture_7.jpeg)